# **Workgroup**

- [Basic information](#page-0-0)
- [Workgroup management](#page-0-1)
	- [Workgroup creation](#page-0-2)
- [Workgroup membership](#page-2-0)
	- <sup>o</sup> [Search and apply for membership](#page-3-0)
	- <sup>o</sup> [Membership verification](#page-3-1)

# <span id="page-0-0"></span>Basic information

- Workgroup is a unit which allows users to share grant resources.
- Workgroup can consist of one person only or represent an existing research team.
- Users belonging to a workgroup can have roles of a member or a leader.
- Only workgroup leaders are entitled to apply for proper grants.
- Grant is shared by all members and leaders of the workgroup.

# <span id="page-0-1"></span>Workgroup management

Workgroups are managed in "Zespoły" menu.

The menu consists of a table containing the list of user's teams and a button allowing to create a new team ("Utwórz nowy zespół").

### <span id="page-0-2"></span>Workgroup creation

There is also a possibility to join already existing teams. User can search for them in the "Wyszukaj zespół" tab and apply for membership.

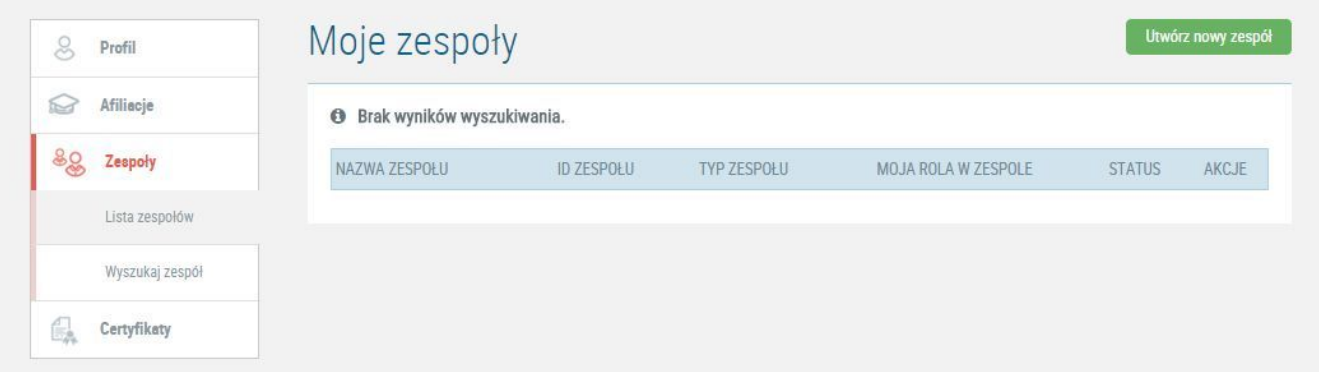

To create a workgroup fill the fields with the following information.

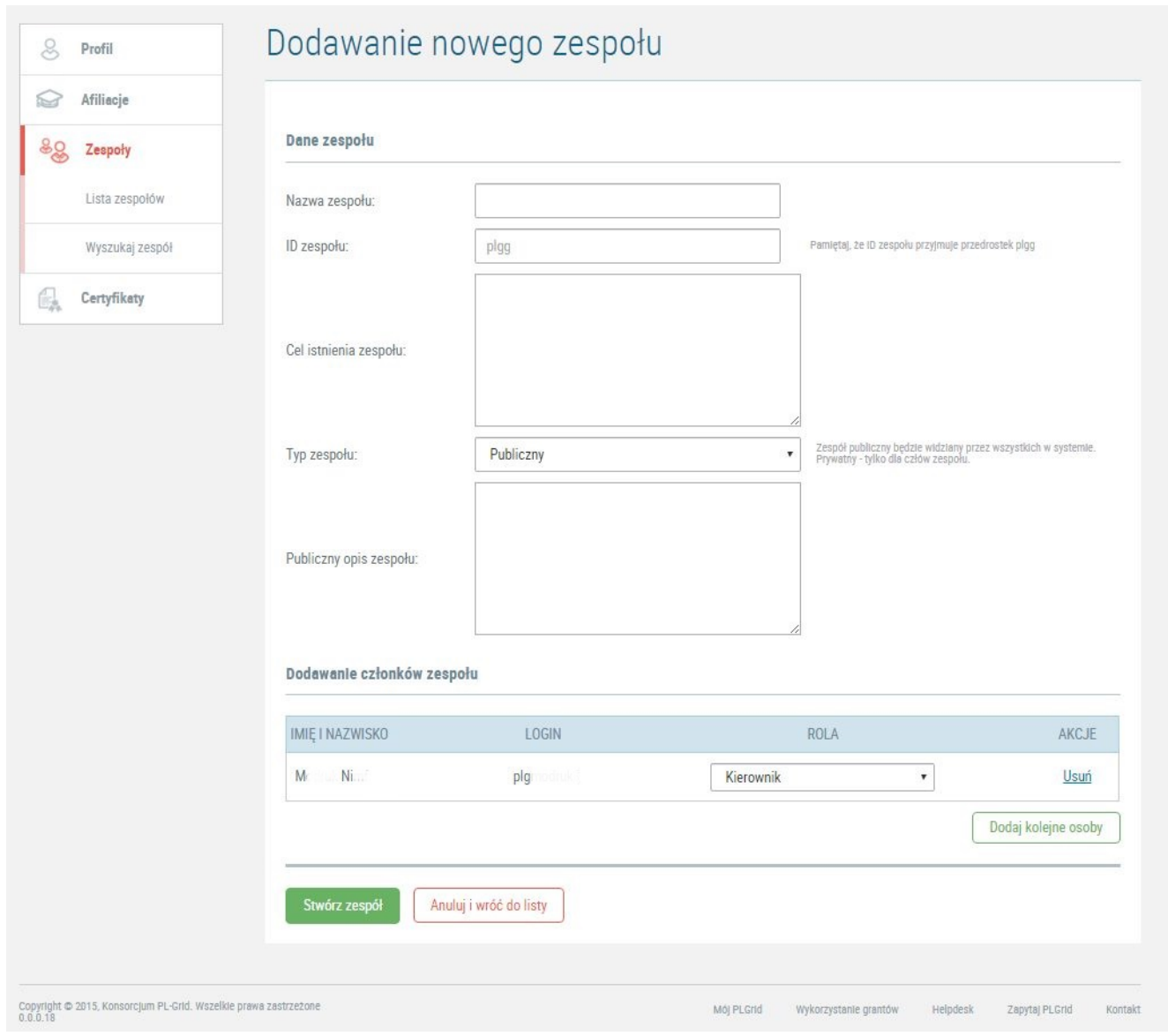

- Workgroup name ("Nazwa zespołu"): maximum 255 characters
- Workgroup ID ("ID zespolu"): it has to start with "plgg" and contain maximum of 12 characters
- Workgroup purpose ("Cel istnienia zespołu") short description of research planned
- Workgroup Type (" $Type$  zespołu") 2 types available:
	- $\circ$  private: visible only to members, other users cannot see them or apply for membership
	- public: searchable for anyone, anyone can apply for membership
- Public workgroup description ("Publiczny opis zespołu") information useful to users searching the workgroup.

Use the button "Dodaj kolejne osoby" to add new members to the team. After clicking the button you will see a popup with user search. You can add users to your workgroup using the "Wyślij" button.

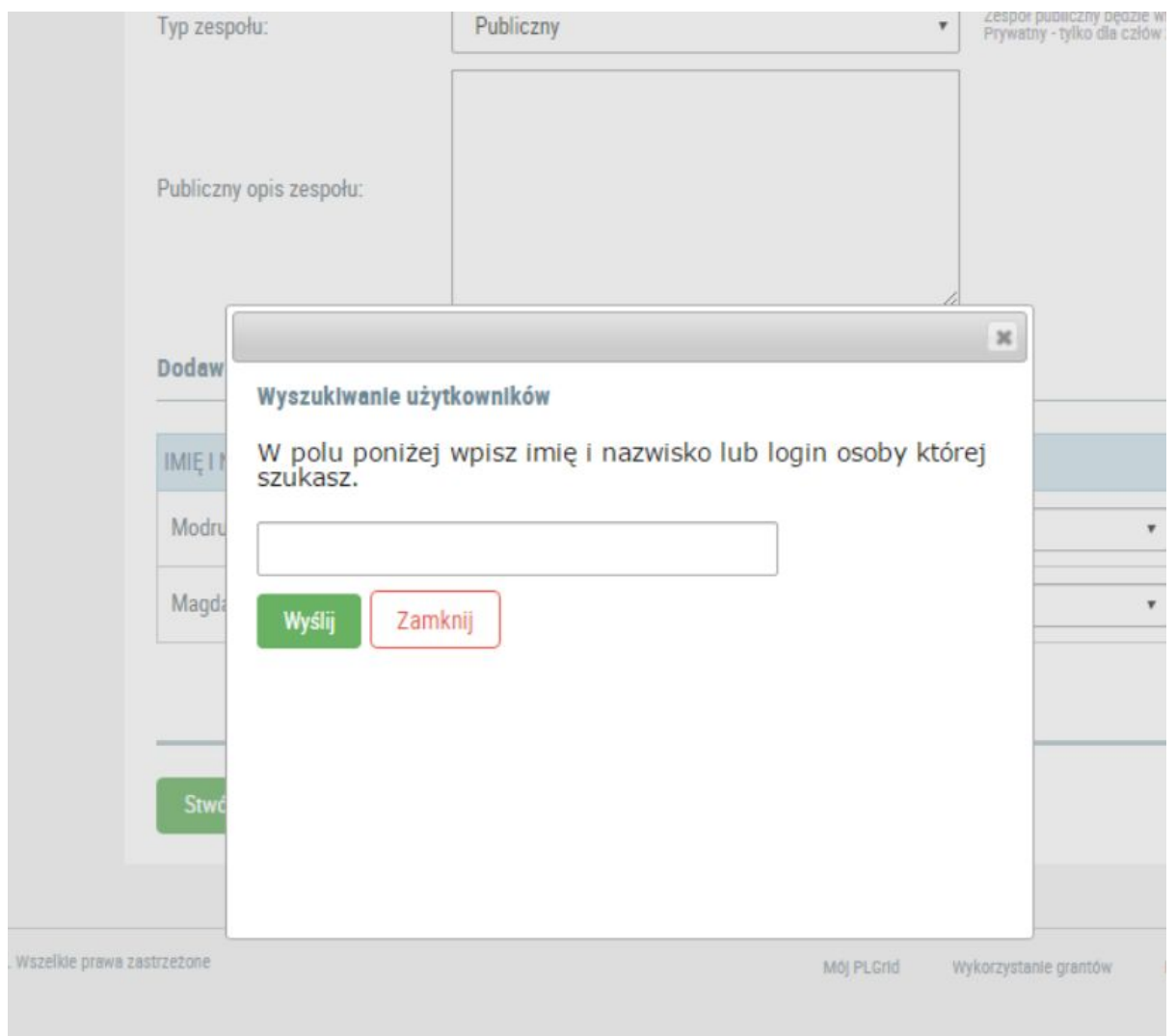

After picking the team members you can grant some of them a leader role.

The roles in workgroups are as follows.

. Workgroup leader ("Kierownik zespołu"): a person allowed to edit team information, grant or remove membership and manage group's grants (apply, negotiate, agree to, report). A workgroup must have at least one leader. Workgroup creator receives the leader role automatically.

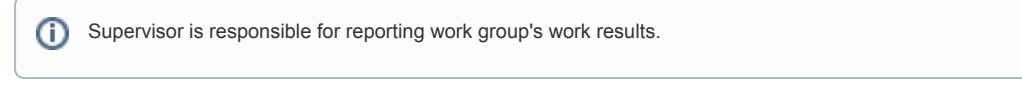

• Workgroup member ("Członek zespołu"): a person entitled to access team's grant resources. Workgroup member can see workgroup details as well as apply for a leader role.

Team creation ends with clicking the button "Stwórz zespół".

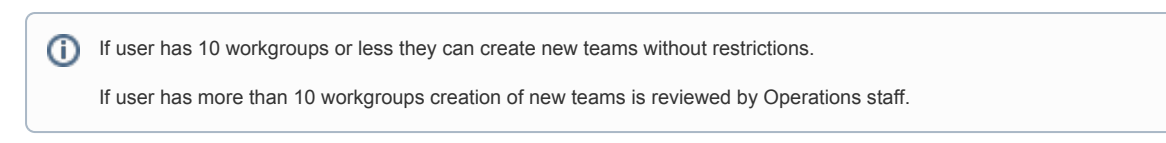

# <span id="page-2-0"></span>Workgroup membership

Everyone can apply to join public teams.

Every workgroup member can apply for a leader role. The procedure of applying for team leadership role is similar to applying for membership (link "A plikuj o rolę kierownika"); the role is granted by a workgroup leader.

User can also leave a workgroup by using the link "Opuść zespół".

### <span id="page-3-0"></span>Search and apply for membership

Teams can be found in "Wyszukaj zespół" menu using a team browser. You can search for teams by the following fields:

- **•** supervisor login "po loginie kierownika"
- supervisor name "po nazwisku kierownika"
- team name "po nazwie zespołu"
- teams description "po opisie zespołu"

Type full or part of the selected field in the search field and click the button "Szukaj".

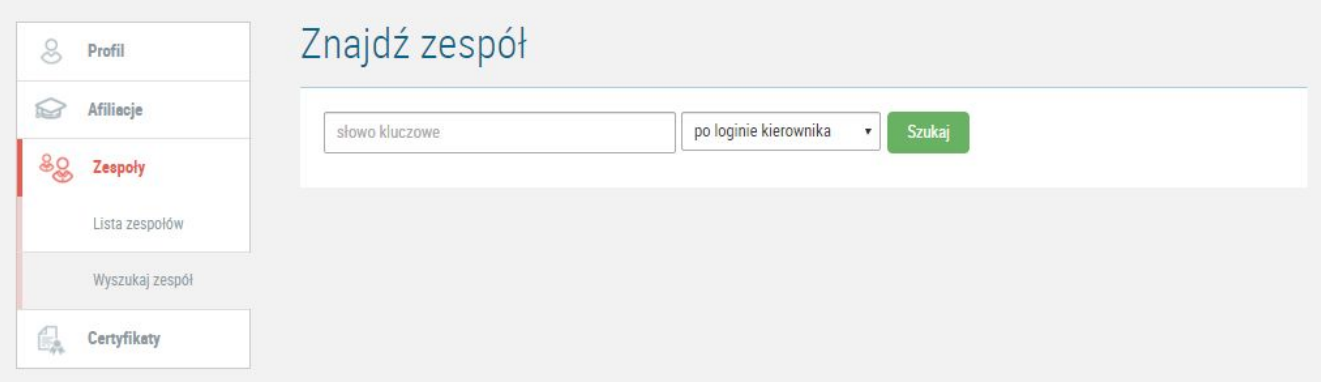

After finding the team you are interested in click the link "Aplikuj o przyjecie do zespolu" (Apply for membership).

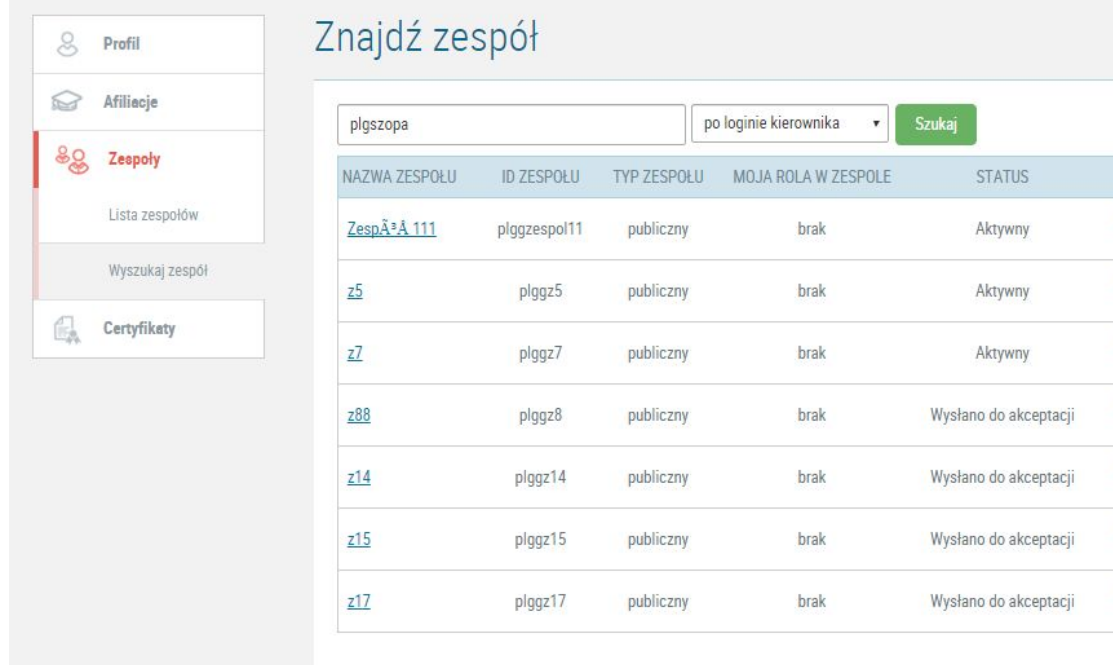

#### <span id="page-3-1"></span>Membership verification

Membership applications are verified by the workgroup leader. The leader receives an e-mail notification about a new candidate and can see a notification at the portal.

User can monitor their applications in "Zespoly" menu where an overwiev for all requests can be found. If the application is approved, user can view all team details and use team's grants.

Next step: [Proper Grant](https://docs.cyfronet.pl/display/PLGDoc/Proper+Grant)